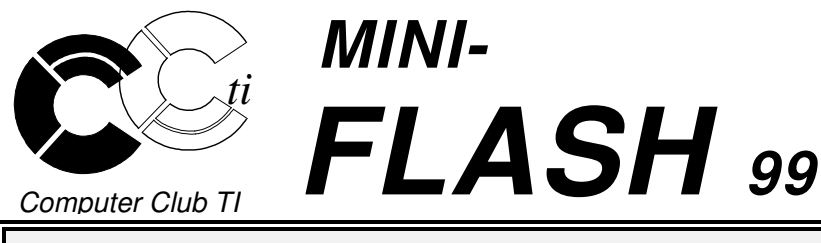

#### Edito

La saison d'activités 1998-1999 du club vient de commencer. Le club est d'ores et déjà ouvert deux fois par semaine, avec une forte affluence. Nos cours d'informatiques attirent aussi beaucoup de monde. Nous ne pouvons que nous en féliciter et espérer que nous allons continuer sur la lancée. En tous cas votre comité travaille d'arrache-pied et nous avons le plaisir de vous présenter notre programme de conférences pour la saison qui, nous l'espérons, vous intéressera.

Eric Schefer, président

### Le programme des conférences 1998-99

Toutes nos conférences ont lieu le dernier mardi du mois à 20 heures dans notre local de l'avenue des Allières.

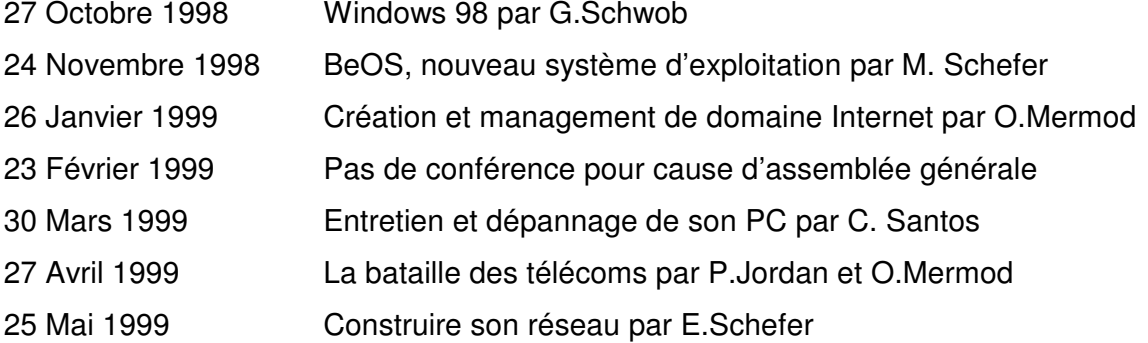

A noter que le club sera fermé pendant la période des fêtes de fin d'année, soit du 19 décembre au 3 janvier.

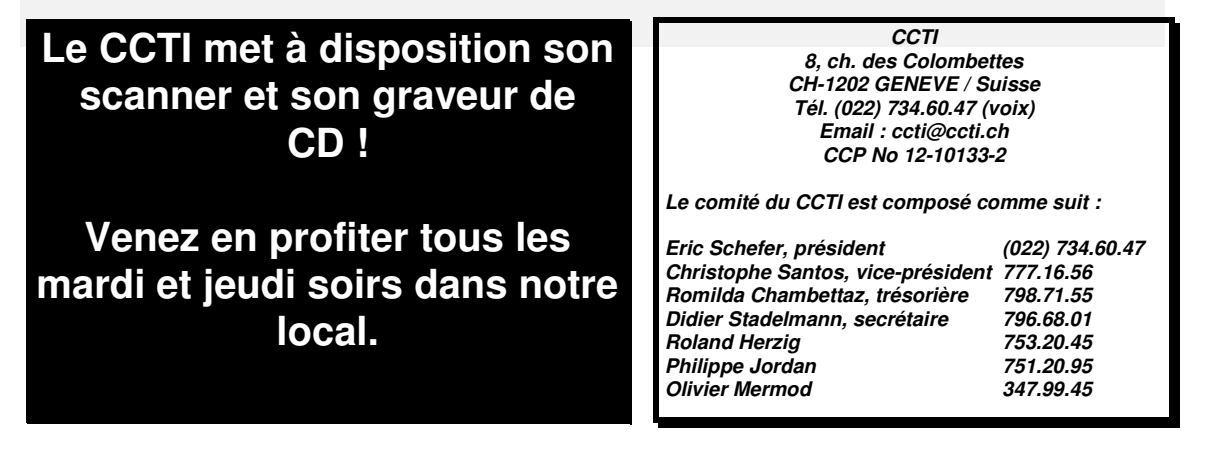

## Accélérer son PC - L'Overclocking

Depuis longtemps déjà, l'amateur d'ordinateurs a toujours tout fait pour que sa machine soit plus rapide.

Une technique toute bête a ainsi vu le jour, l'overclocking. En résumant il s'agit de faire tourner son processeur plus vite que la vitesse pour laquelle il a été vendu.

Cette technique a démarré il y a quelques années lorsque de petits malins ont remarqué que bien souvent le même processeur était vendu affublé de différentes vitesses de fonctionnement alors que les lignes de fabrication étaient strictement les mêmes.

Les fabricants de processeurs, en fait surtout Intel, n'apprécient pas trop que l'on pratique ce genre de « gonflage ». En effet, ils ont tout intérêt à vous vendre le modèle estampillé pour la plus haute vitesse, au plus haut prix bien sûr !

#### **Mise en garde**

Dans la grande majorité des cas, overclocker son processeur ne présente pas de risques particuliers. Il ne faut pas cependant tenter le diable. Si vous essayez de faire tourner un pentium 166 Mhz à 300 Mhz il y a quand même de gros risques, mais si l'on reste dans une marge d'accélération normale tout se passera bien. Je n'ai lu qu'une seule fois le cas d'un processeur grillé. Le gars en question avait essayé de faire tourner un AMD K6 200 Mhz à 300 Mhz SANS ventilateur ! ! ! Le processeur est donc passé au rouge avant de cesser de fonctionner ! La clé de l'overclocking est donc le refroidissement du processeur. Ne faites jamais tourner votre PC sans un ventilateur en état de marche sur votre processeur. Si celui-ci ne fonctionne pas, rachetez en un, ça n'est pas ruineux et peut vous éviter de gros désagréments.

#### **La Théorie**

La première chose dont vous devez disposer avant de tenter quoi que ce soit est la documentation de votre carte mère. En effet les réglages de la carte sont différents d'un constructeur à l'autre. Si vous n'avez pas le manuel de celle-ci, essayez de trouver de quelle marque et type il s'agit et cherchez sur Internet le site du fabricant. La plupart proposent en download la documentation de leurs cartes. Grâce à cette documentation vous allez pouvoir déjà noter les réglages actuels de votre processeur.

Ce qui va nous intéresser particulièrement ce sont les données suivantes :

- vitesse du bus (exprimée en Mhz), par exemple 66 Mhz
- $\blacksquare$  multiplicateur, par exemple x2

# **Visitez le site internet du club à l'adresse : http ://www.ccti.ch**

Par exemple si vous possédez un PC contenant un AMD K6 200 vous devez trouver 66Mhz x3.

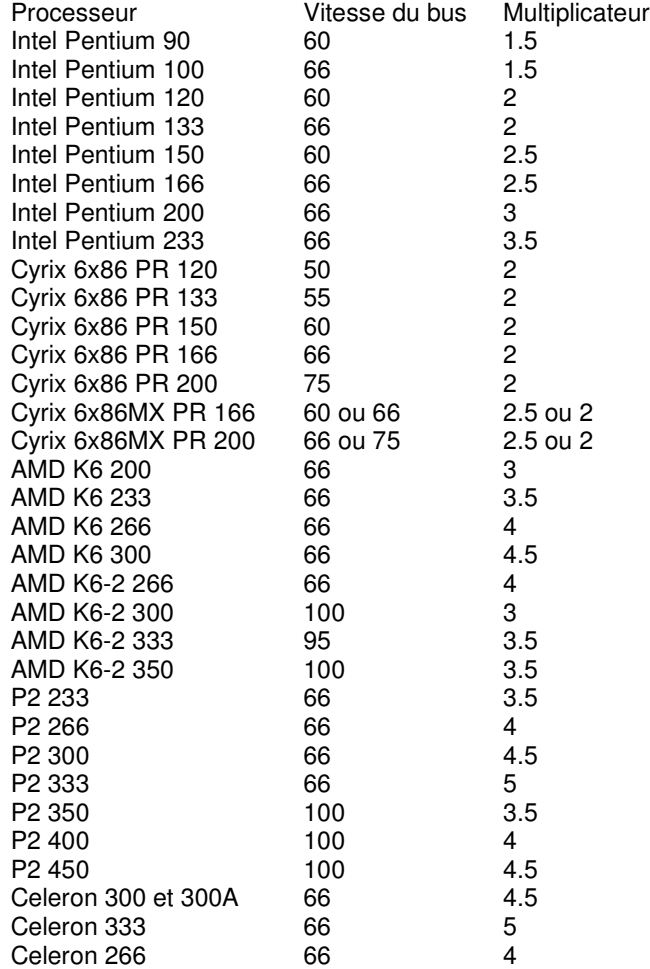

Voici les données des principaux processeurs du marché.

Comme vous pouvez le constater à la lecture de ce tableau, les processeurs les plus récents ont un bus à 100Mhz et tous les autres un bus à 66Mhz, à de très rares exceptions et que surtout le facteur multiplicateur ne dépasse jamais 5.

Une carte mère n'étant jamais prévue pour un seul processeur il est donc certain que l'on va y trouver une palette de réglage correspondant aux divers processeurs acceptés par la carte. Les cartes de type socket 7 (prévues pour les processeurs de type pentium) peuvent ainsi accepter des vitesse de bus de 60Mhz à 100Mhz pour les plus récentes. Ainsi, si l'on a une carte 100Mhz, sachant que le plus gros multiplicateur courant est de 5, on pourrait donc théoriquement installer un processeur à 500Mhz, processeur qui n'existe pas pour l'instant bien entendu !

Il ressort de ce qui précède que pour un overclocking, nous allons pouvoir agir à deux niveaux : la vitesse du bus et le facteur multiplicateur. Cela va dépendre du processeur, mais aussi de l'aptitude des autres composants du pc à accepter une vitesse supérieure. En effet, lorsque l'on augmente la vitesse du bus, sur la plupart des cartes mères cela a comme effet d'augmenter aussi la vitesse du bus PCI. Certaines cartes supportent, d'autres pas !

#### **La pratique**

La première chose est de repérer ou se trouvent les réglages de vitesse du bus et de multiplicateur. Sur la plupart des cartes mères ce sont des « jumpers » (cavaliers) mais sur d'autres ce réglage s'effectue dans le Bios.

Maintenant il s'agit de savoir quel est le but visé. Ne voyez pas trop grand la première fois. Par exemple si vous avez un processeur 200Mhz, visez le 225 ou le 233 Mhz, pas plus ! Assurez-vous que le ventilateur du processeur fonctionne bien, et pendant les test laissez votre boîtier ouvert, pour assurer un meilleur refroidissement.

Si vous en avez la possibilité, commencez par augmenter la vitesse du bus. C'est ce qui est le plus efficace et qui marche généralement le mieux. Passez par exemple de 66Mhz à 75Mhz. S'il n'est pas possible de changer la vitesse du bus, essayez de passer au multiplicateur supérieur (de 3 à 3.5 par exemple).

Démarrez ensuite votre machine. Là il y a plusieurs cas de figure possibles :

- La machine ne démarre pas du tout ! N'insistez pas, dans votre configuration actuelle un overclocking n'est pas possible.
- La machine démarre mais n'arrive pas à booter sur le disque ou la machine démarre, commence à booter mais plante pendant la séquence de démarrage. Vous pouvez essayer de voir les réglages dans votre Bios. Principalement, les réglages de vitesse d'accès à la mémoire peuvent être modifiés. Si rien n'y fait, tant pis , revenez à votre réglage précédent.
- La machine démarre mais n'est pas stable, des erreurs apparaissent dans Windows (plus qu'avant !). Vous pouvez dans ce cas voir pour modifier les réglages de la mémoire comme ci-dessus, mais aussi, surtout si ces erreurs se produisent plusieurs minutes après avoir démarré la machine, vérifier la ventilation de votre machine. Parfois le changement du ventilateur du processeur ou l'ajout de pâte thermique entre le processeur et le ventilateur, ou l'ajout d'un ventilateur supplémentaire dans le boîtier peuvent faire des miracles. Si rien n'y fait, tant pis, revenez à votre réglage précédent.
- La machine démarre et fonctionne bien. Bravo, l'overclocking est réussi

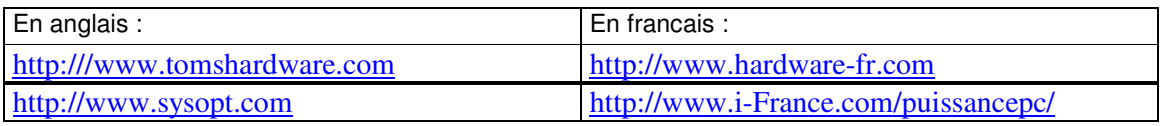

Quelques sites internet qui parlent d'overclocking :

**Si vous avez une adresse E-Mail Internet, envoyez un message à ccti@ccti.ch pour nous en informer. Nous vous tiendrons ainsi régulièrement au courant des nouveautés du club au travers de votre boîte à lettres électronique. A bientôt !**